## Postgre/PostGIS Tutorial

*Spatial Queries*

University of Colorado Denver

Created by: Ricardo Oliveira *ricardo.oliveira@ucdenver.edu*

Now that our data was rightly converted into the correct projected coordinate system we are ready to make spatial analyzes with it!

The following tutorials will cover the main aspects of spatial analyzes, those who have prior GIS experience will observe how similar a lot of the concepts will sound, in other words we will learn how to perform known analyzes in new ways.

First we will learn how to call spatial queries in order to analyze the dimension of certain geometries.

Let's start by asking how big is Denver in terms of area.

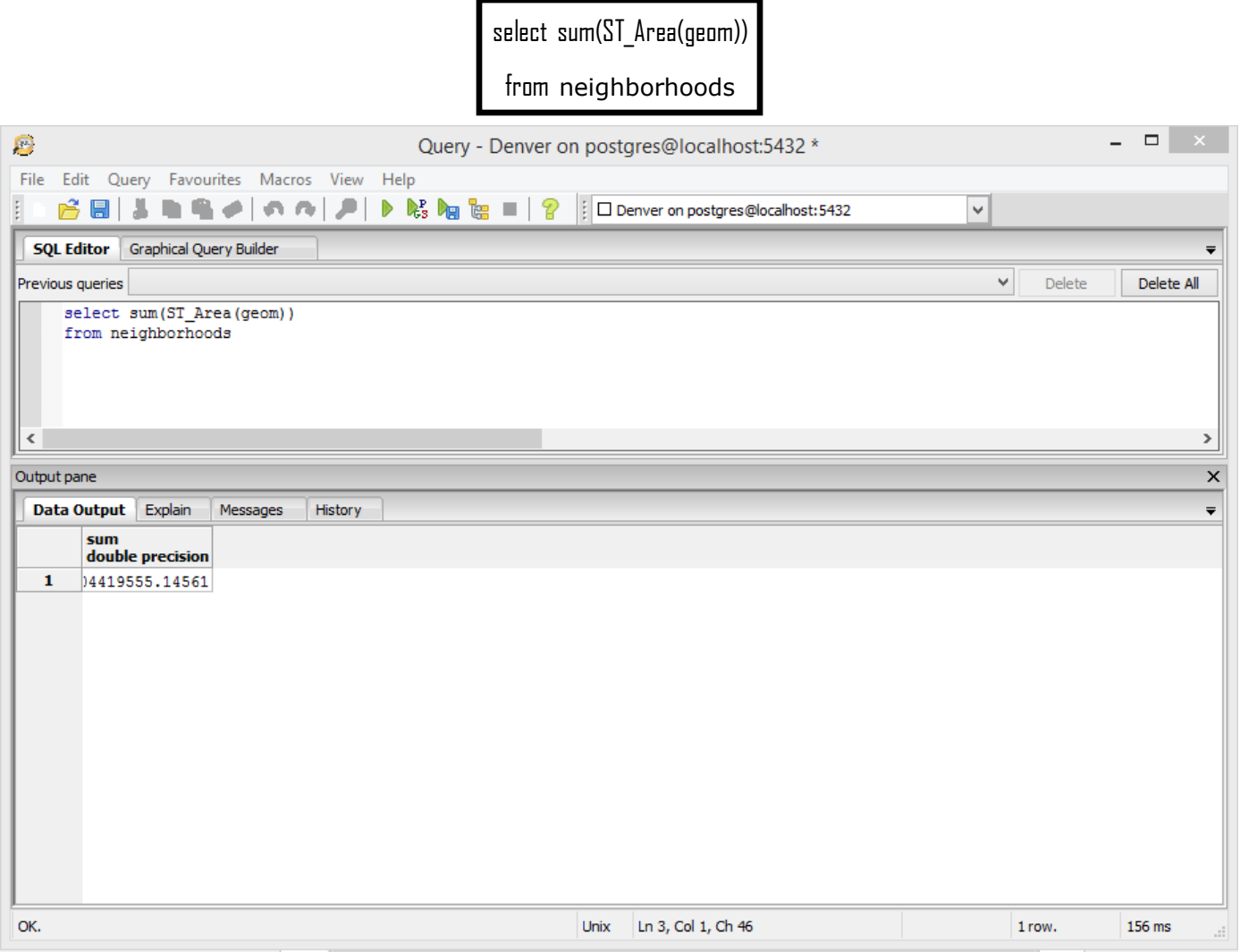

You will notice that all spatial functions start with the letters ST, this means Spatial Temporal, this is always a sign that the query is somehow spatial related. Also, most of these operators carry literal names, in this case ST\_Area, an operator that return the geometry's area.

It is also important to remember that all measurements that we make using such operators are in the same unit of the projection system, in this case US Feet, if you forget what projection system the data is in you can always run the "select \* from geometry columns" query to check de SRID of our data.

Notice as well that our query was meant to return the whole area of the city and county of Denver, we did this using the SUM() operator. But we can also make a query that will return the area of each neighborhood separate.

> select nbrhd\_name, ST\_Area(geom) \* 0.000022959 as area from neighborhoods

> > order by area DESC

In this example we are multiplying the area calculation by 0.000022959 in order to have the result in acres, a much more friendly unit for area. Also, we are renaming the result column as "area" and sorting this column by descending order.

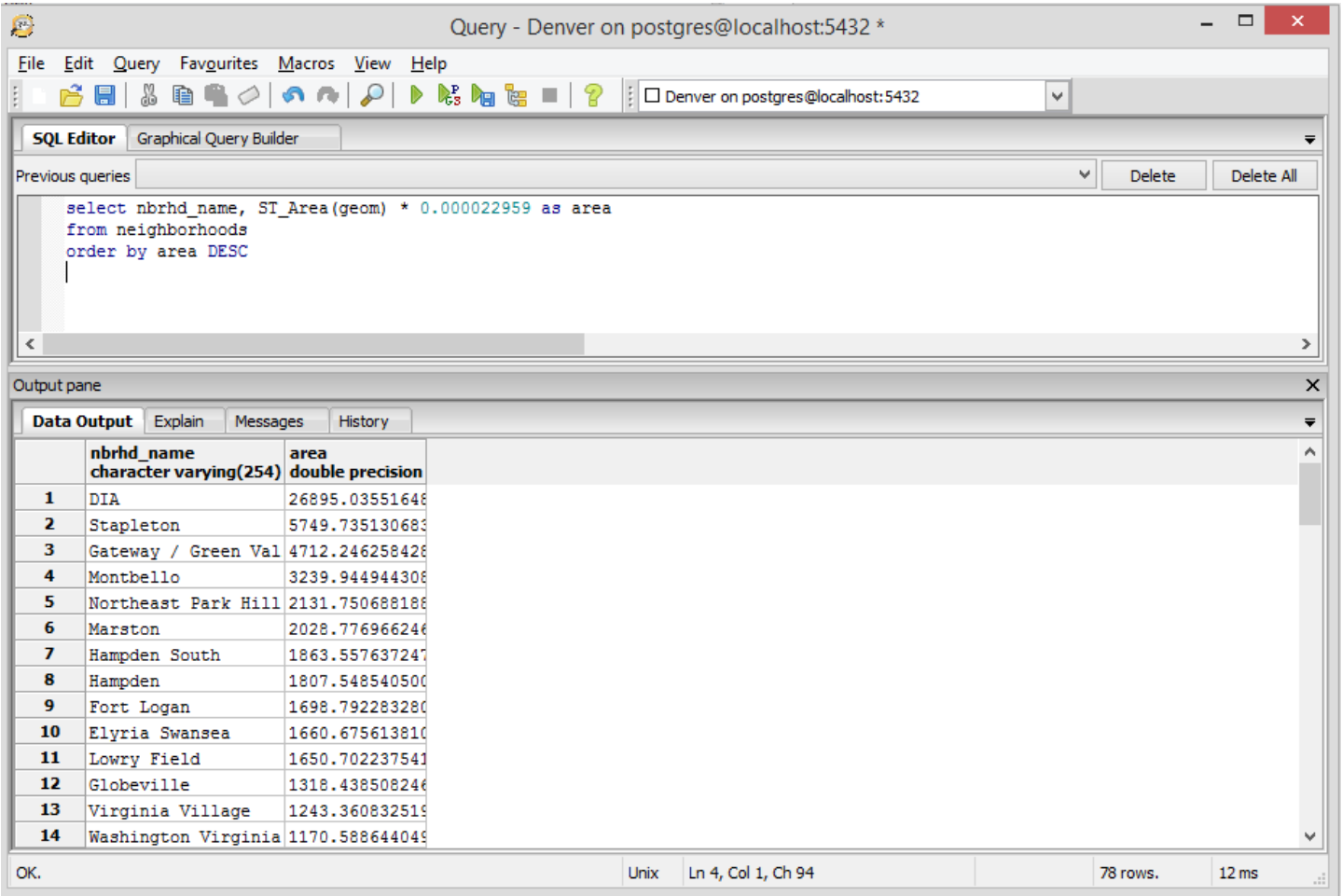

It is interesting to observe how the top two biggest neighborhoods in the Denver are the current international airport and the former airport, this may rise further questions about current and past land uses of our neighborhoods which may explain their sizes. This is the sort of information that you can extract from data simply by questioning it.

Other function that is very handy is ST\_Length to measure line.

select fullname, ST Length(geom)/5280 as length

from street\_centerline

order by length DESC

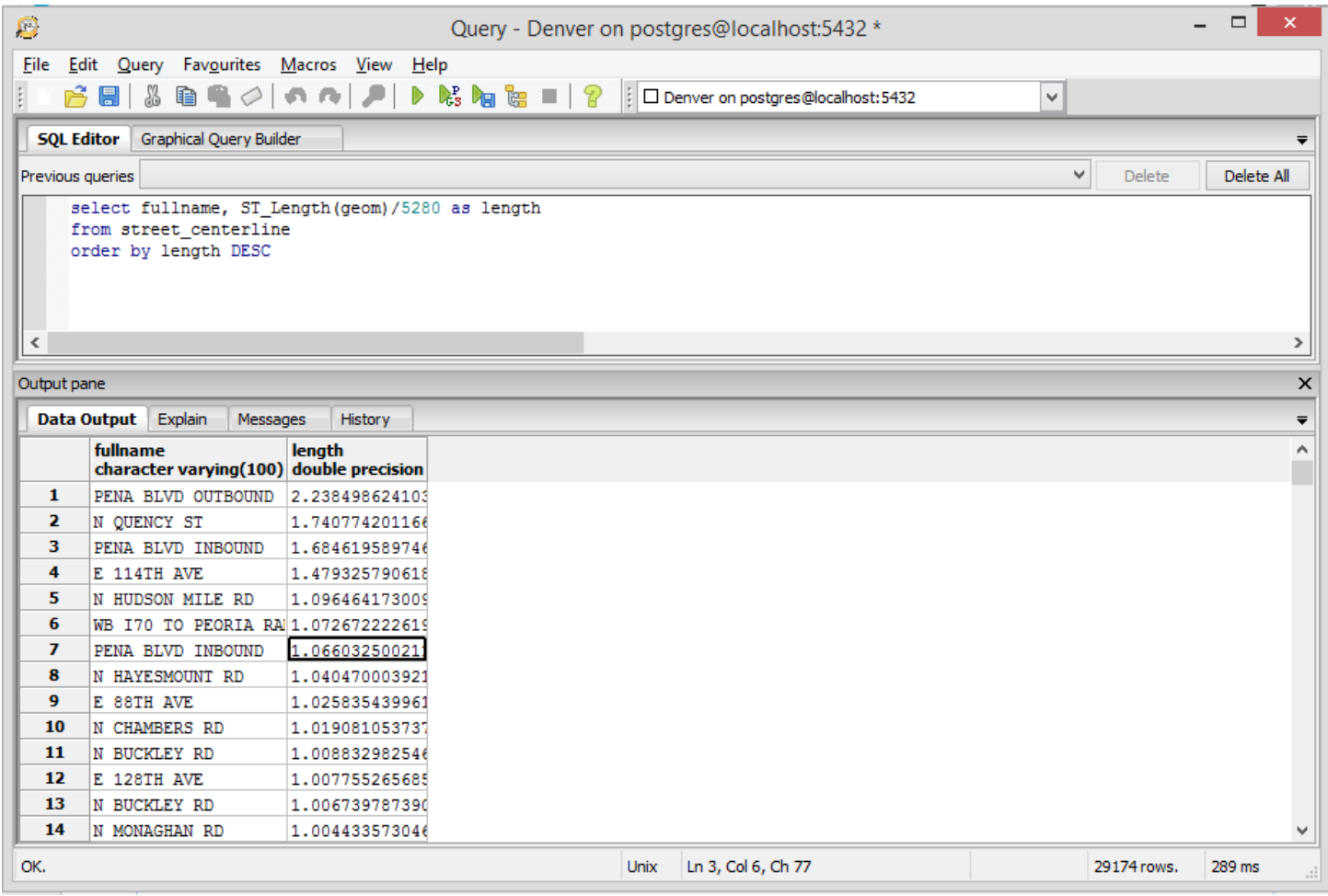

Again on this example we converted the final result into something that is more suitable such as miles, also we asked the query to sort the results in order to show the longest streets first. But notice how some streets such as Pena Blvd has multiple entries, sometime a query show more than what we expect in this case we have a glimpse of how our data is structured. On the next tutorial we will learn how we can join multiple tables in order to ask more complex questions, questions that a single dataset would not be able to answer.